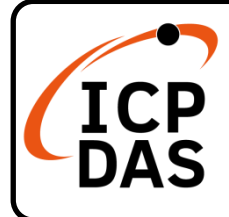

# **PMC-2841M Quick Start**

### **Packing List**

In addition to this guide, the package includes the following items:

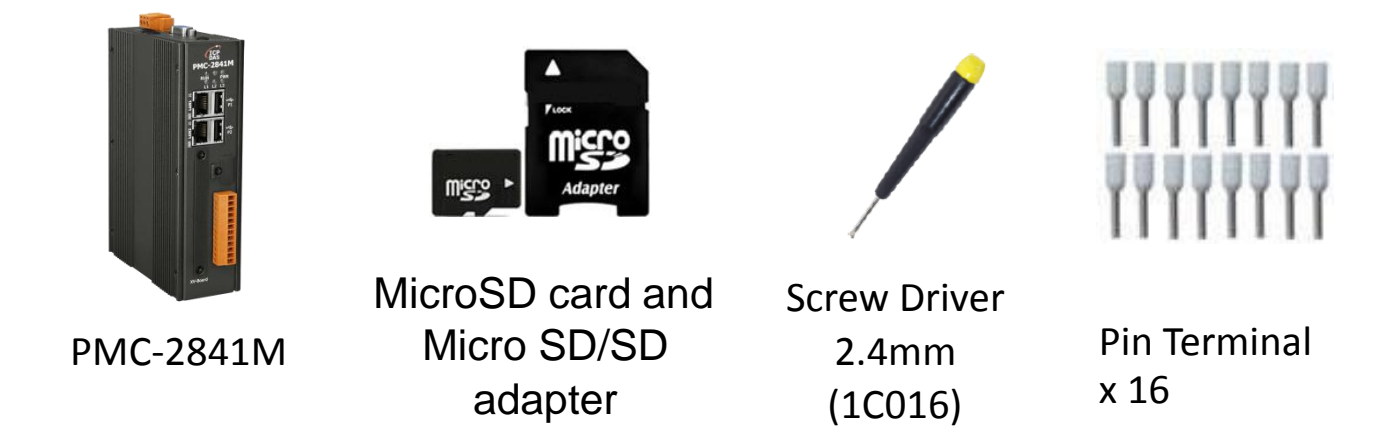

#### **Resources**

#### **Technical Support**

[service@icpdas.com](mailto:service@icpdas.com) [www.icpdas.com](https://www.icpdas.com/)

For Desktop Web

How to search for drivers, manuals and spec information on ICP DAS website.

For Mobile Web

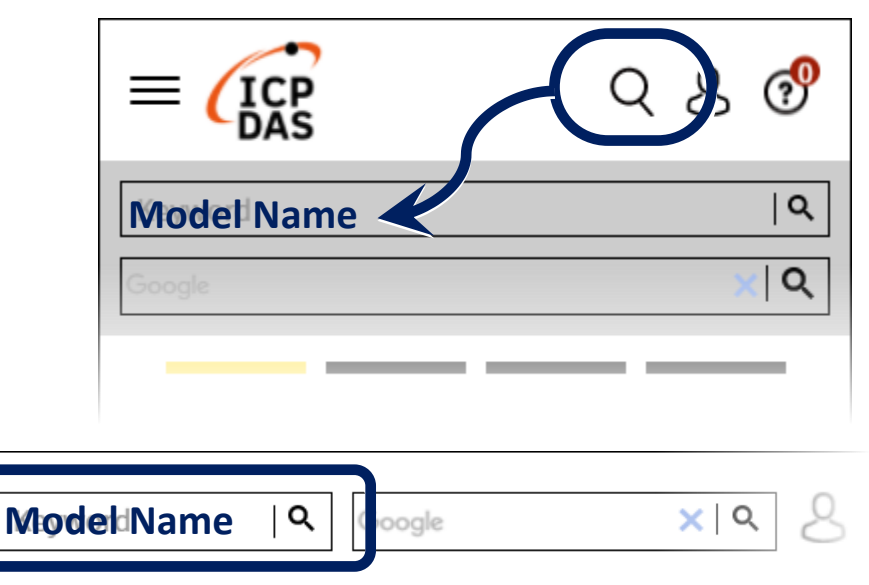

PRODUCTS SOLUTIONS NEWS & EVENTS SUPPORT CORPORAT

## **1. Configuring the boot mode**

Before starting PMC-2841M at the first time, be sure that the switch is placed in the "0" position.

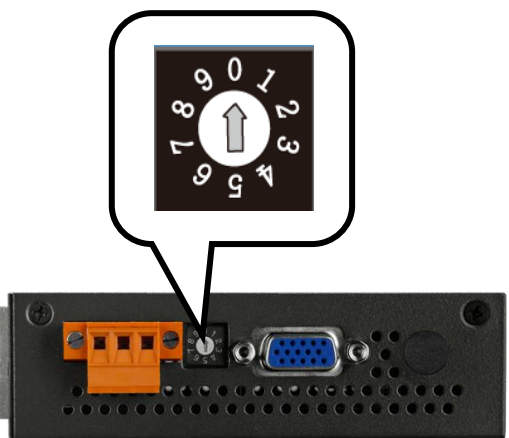

### **2. Checking the network setting**

The PMC-2841M comes with the default IP setting:

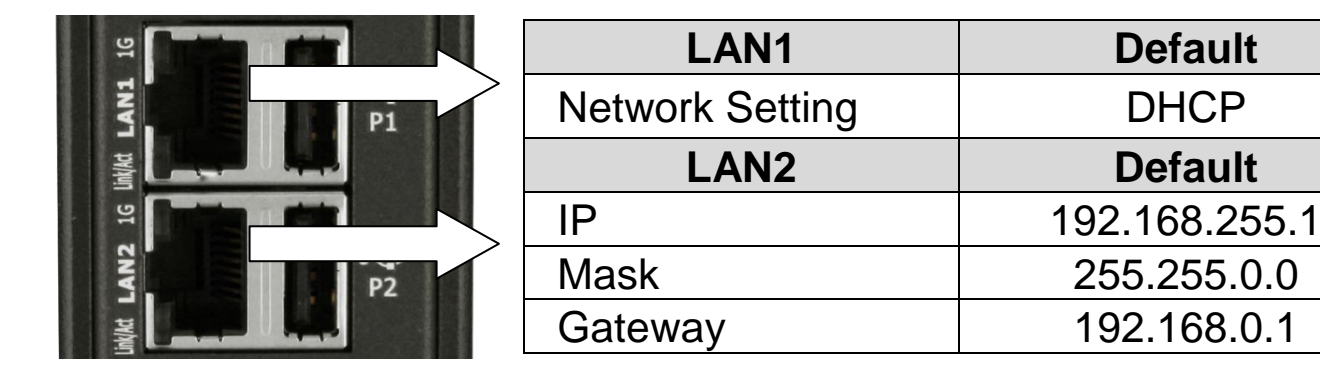

#### **3. Go to PMC-2841M's web site**

Open a browser, and type in the URL address of the PMC-2841M.

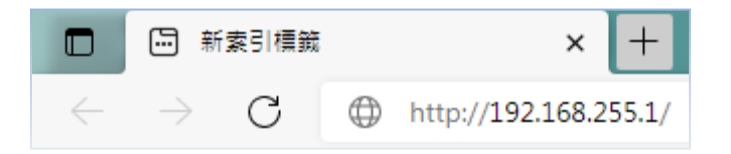

You have to set the password before the first time to login.

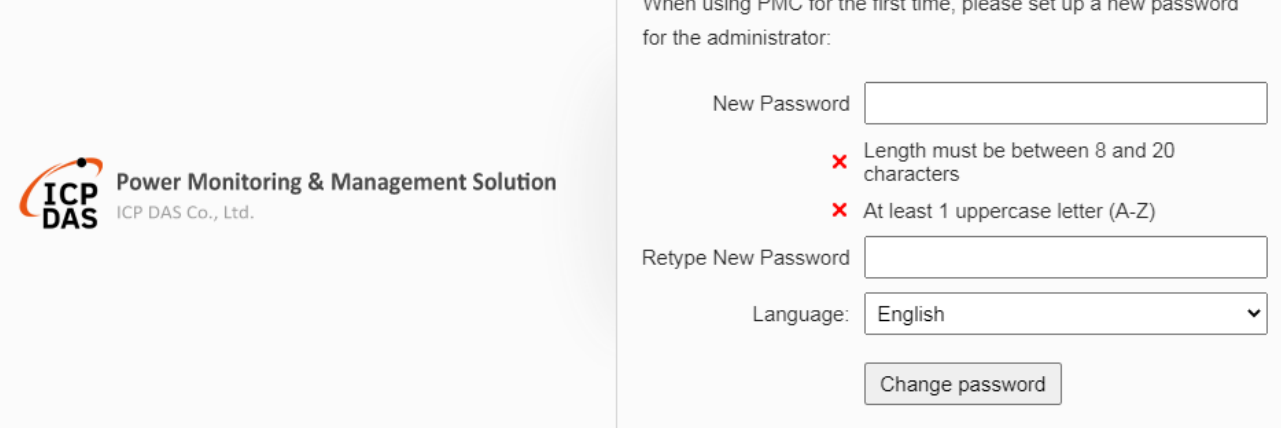

 For more detail information, please refer to PMC-2841M's User Manual.